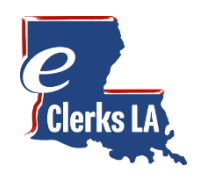

Welcome to eClerks LA! Having the latest supported browser is important to ensure your computer has the latest security updates. eClerks LA is best viewed with **Google Chrome, Microsoft Edge or Firefox browsers**. Microsoft Internet Explorer is not supported.

This guide is designed to be a quick start review to have you quickly searching and on your way to finding your desired documents.

### Let's Search!

Click on My Parish Searches in the left navigation to view a list of your active subscriptions. If you show no active subscriptions click on Parish Search Catalog to purchase one for your desired Parish. [Need a subscription?](#page-2-0)

A Hello Antares! Logout ' Clerks LA My parish searches ANIN MENIT  $\equiv$  Active subscriptions  $\pm$ m Welcome  $\mathbb{H}_1$   $\mathbf{\nabla}$  Type  $\Box$   $\nabla$  Began  $\Box$   $\nabla$  Expires  $\overline{Y}$  $\mathbb{R}$  eRecording A My Account **Ascension Parish** Monday, April 20, 2020 10:24:41 AM Tuesday, April 21, 2020 10:24:41 AM Daily Ascension Parish eVault LA Land Records Q **ARISH SEARCH** Ascension Parish Online Access Case Management (Civil/Criminal) Q Q My Parish Searches ■ My Parish Documents My Parish Searches allows you to see your currently available **Parish Search Catalog** subscriptions Other Parishes My Parish Documents displays a list of your recently purchased **OPPING CARTS** documents that are available to Subscriptions Cart  $\bullet$ download. Downloads expire after 72 hours.  $\bullet$ Purchasing Cart Clicking the magnifying glass next<br>to the Parish name will take you to UTILITIES it's Land Record Search  $\vee$  Verify eCertified Docum When available a second search EXTERNAL LINKS will lead to the Parish's Case Management System Il Statewide Portal  $\heartsuit$  eFileLA Pro Tip - You'll need to purchase a Subscription first Louisiana Clerks' Remote Access Authority 10202 Jefferson H g A | Baton Rouge, LA 70809 **非 ANTARES Contact Us** Terms of Service

From your active subscriptions, select the record type you want to search.

**Important Note:** Search is used for documents verified through the date shown. Documents still being processed by the clerk can be found by clicking **Day Book** in the upper right side of grid.

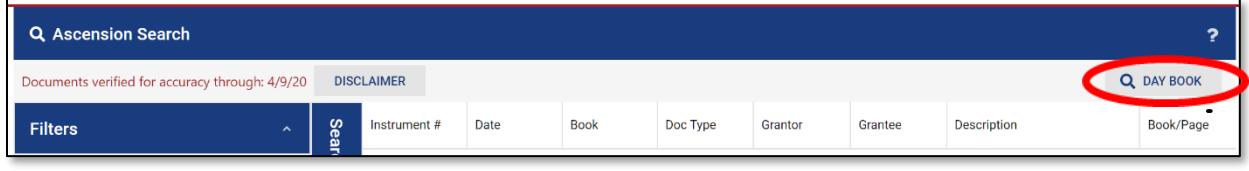

## See your Search Results and Refine your list

After selecting you desired Parish for your search, the Search page appears allowing you to enter search your criteria. You can also search by Grantor or Grantee.

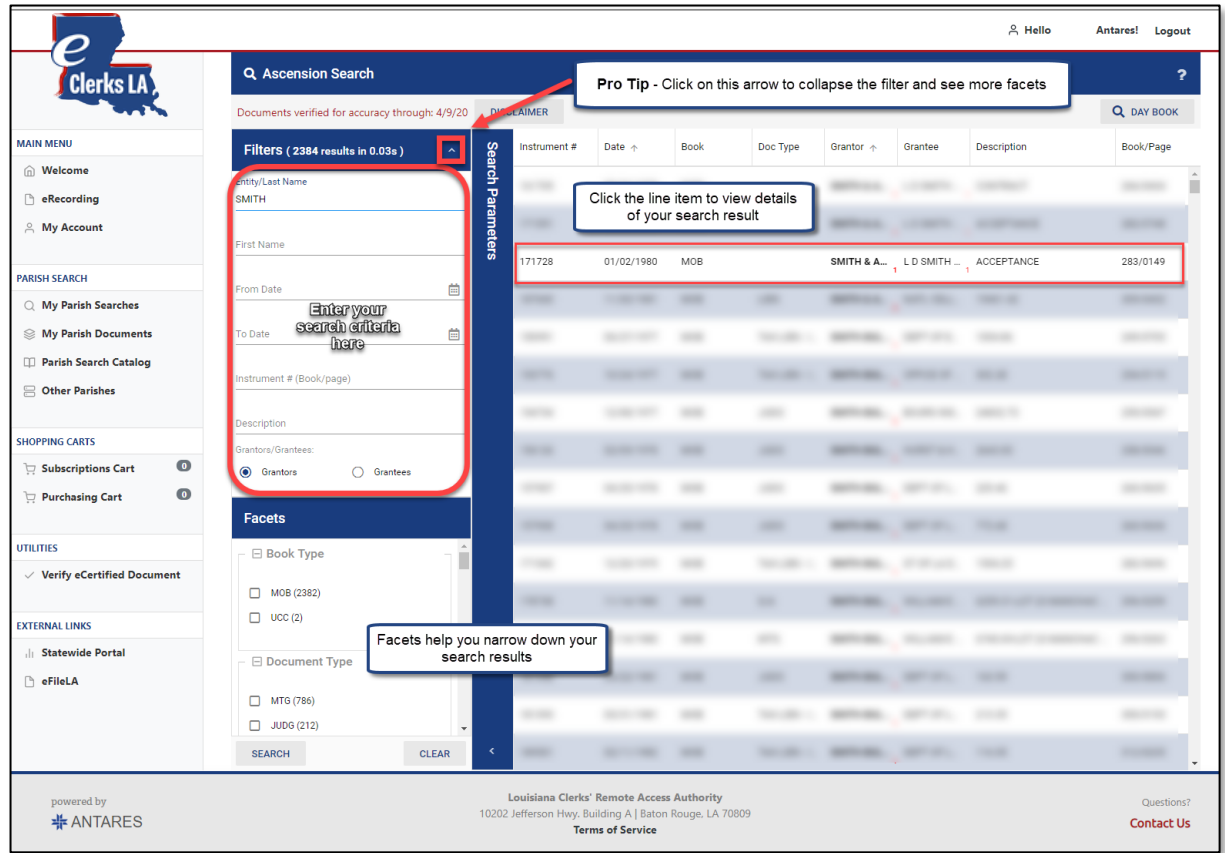

# Find it Fast with Filters and Facets

**Filters** allow you to specify your search criteria. Start searching with just a **Name** and continue from there. You can add **beginning** or **ending dates** as well as search by **instrument number**. To search by **book and page** please enter a **three-digit book** with a **four-digit page** i.e. (555/8888).

**Facets** allow you to drill down and view more specific details about the document. The checkboxes allow you to select Facets relating to Book Type, Document Type or even if it's a Cancelled document.

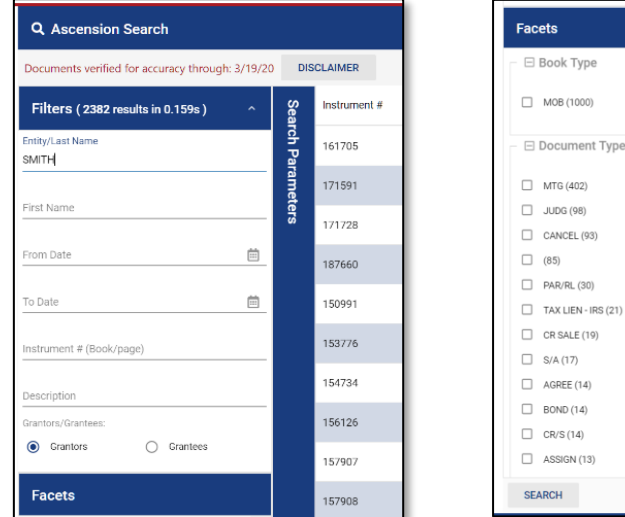

#### **Facet Pro Tip:**

The Document Type facet displays the record with the most documents first.

#### **Search Pro Tip:**

You can sort your search results. Click on the header of column to give it a try.

CLEAR

### Click on your desired document which opens for viewing in a new tab

Each Search link will provide for searching of documents, as well as viewing details and images. Image copies can be purchased by adding document pages to your Purchasing Cart.

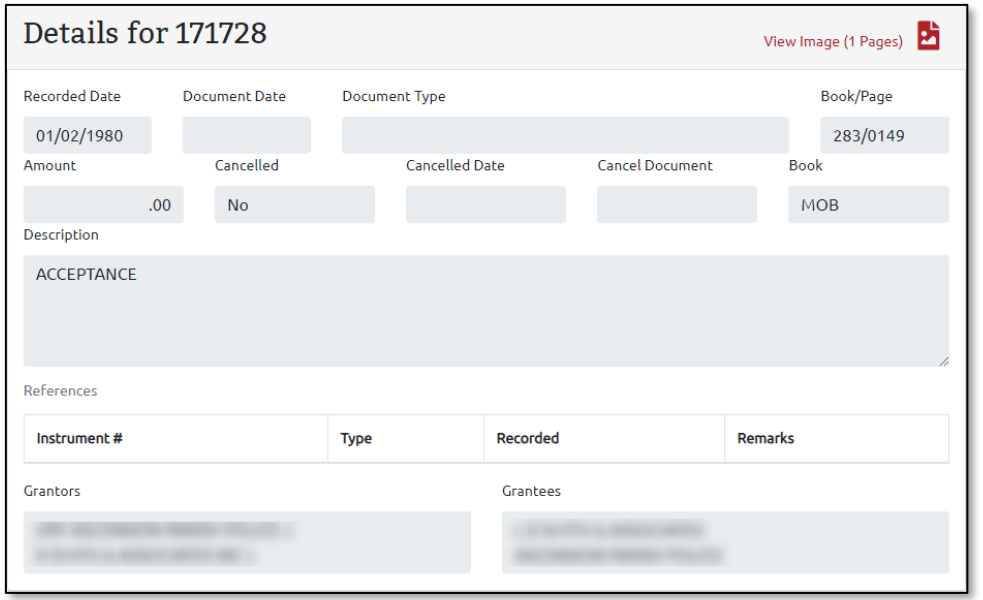

**Note:** eClerks LA Purchasing Cart is for Land record purchases only and is separate from parish Online Access Case Management.

## IF you don't have one yet - buy your Subscription from the Parish Search Catalog

NOTE: If you already have a subscription through your Parish Online Access, you do not need to purchase another subscription. Simply contact the parish in question and provide your email address and your subscription will be added within 24 hours.

<span id="page-2-0"></span>Find the parish of interest and select the desired subscription level from the drop-down box. Click "Order Now" to purchase your subscription.

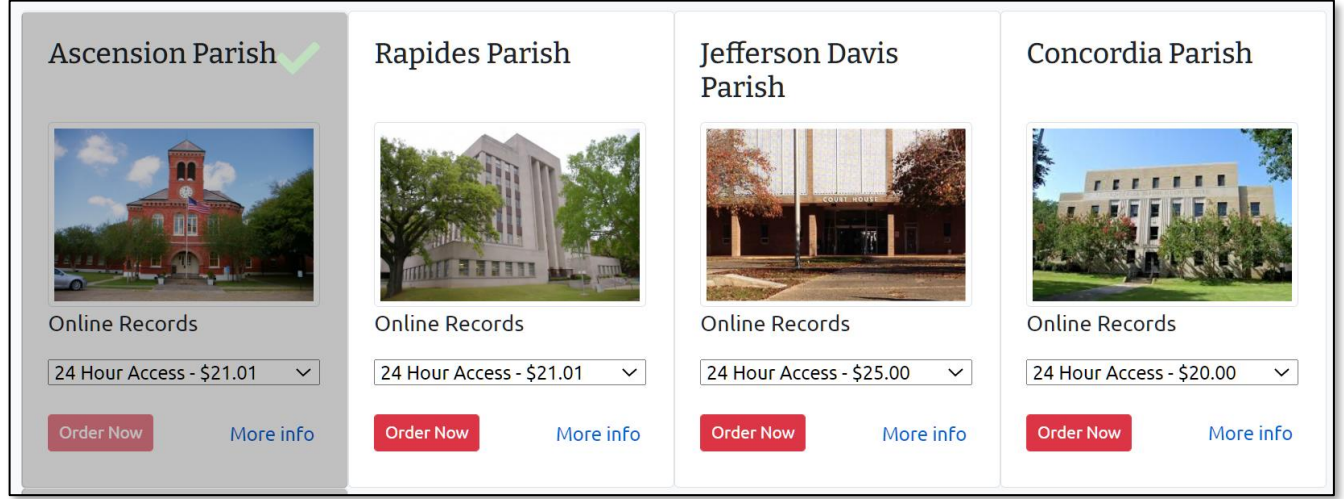

### Complete your Subscription Purchase

The Subscriptions cart allows you to make an Immediate purchase. You can add your payment method at this time, or you can add a Payment Method under My Account.

Note: All eClerks LA transactions that incur a purchase fee (i.e. subscriptions, document copies, certified documents, etc.) are paid via an electric payment method and will have associated convenience fees applied to the total amount. Credit Card payments will have a 2.89% fee with a \$1.50 minimum charge applied to all transactions. Electronic Check payments will have a minimum \$0.50 convenience fee applied to transactions all.